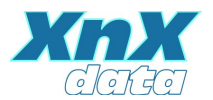

WorldPenscan Go  $\overline{C}$ *charan* Användarhandbok

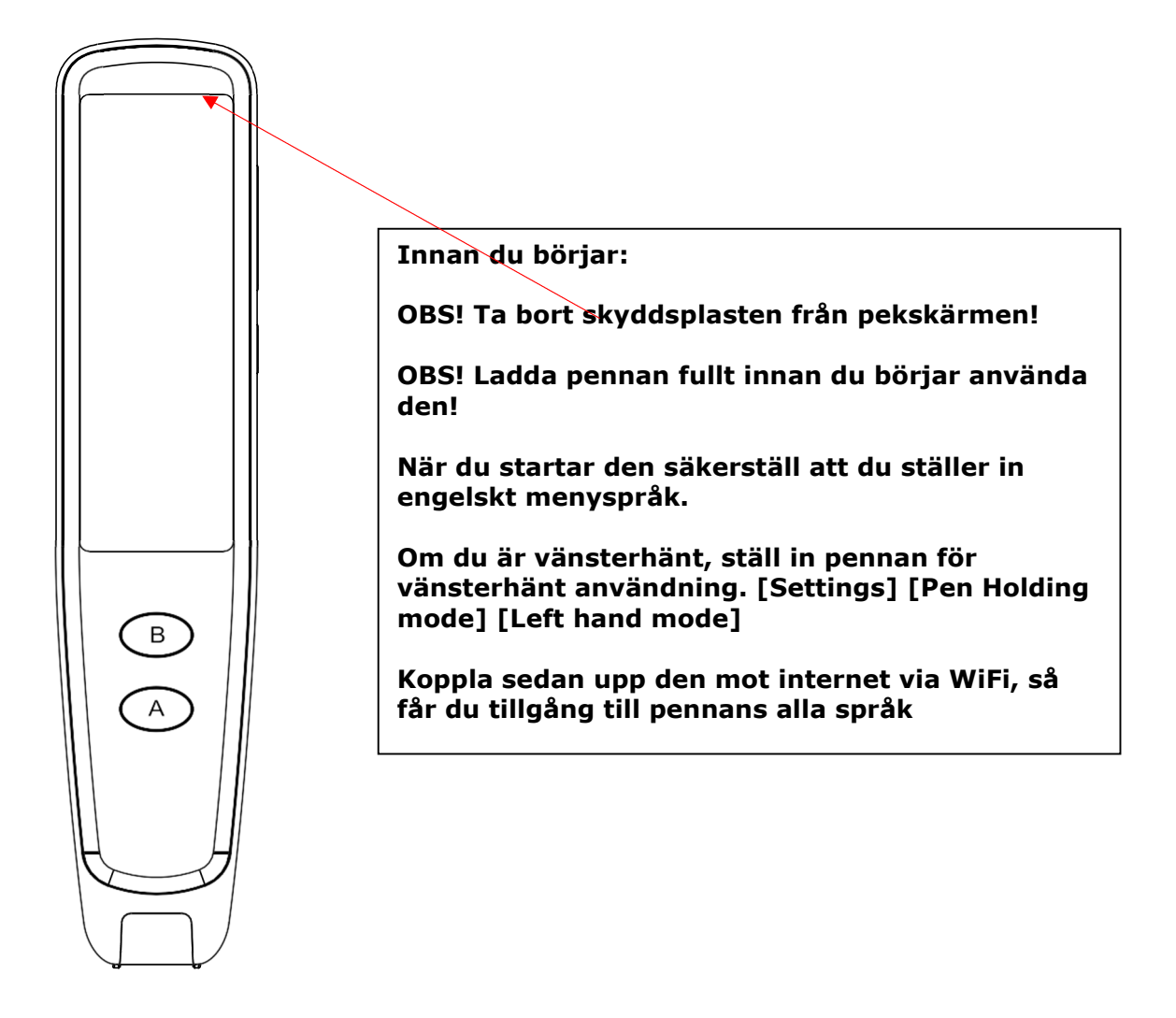

**OBS! Bruksanvisningen innehåller viktig information. Läs den noga och spara den för framtida användning.**

*XnX Data AB har gjort den svenska översättningen och vid eventuella skillnader mellan den svenska och den engelska gäller den engelska.*

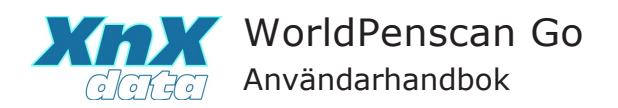

# **1. Produktbeskrivning**

WorldPenScan Go är en bärbar skannings-/översättningspenna som är smidig att ha till hands.

Det är en intelligent produkt som integrerar teknologier för skanning, OCR (textigenkänning), översättning av ord och meningar, taligenkänning, röstöversättning och uppläsning av text.

När den är ansluten till Internet kan du konversera med personer på flera språk.

#### *Paketinnehåll*

- ・ Skannerpenna x1
- ・ Typ-C USB-kabel x1
- ・ Tygfodral x1
- ・ Snabbguide och garantikort x1

#### *Produktspecifikationer*

- ・ Produktnamn: WorldPenScan Go
- ・ Skärm: 2.98 tum (upplösning 800 \* 268)
- ・ Kapacitet: 8GB
- ・ Lins: 0,3 megapixel
- ・ Användarmiljö: 0°-45° C
- ・ Produktstorlek: 146,5x31,6x14,3 mm
- ・ Högtalare: Monohögtalare 8-ohm 1 watt
- ・ Överförings- och laddningskabel: Typ-C
- ・ Batteri: 1050 mAh uppladdningsbart litiumpolymerbatteri

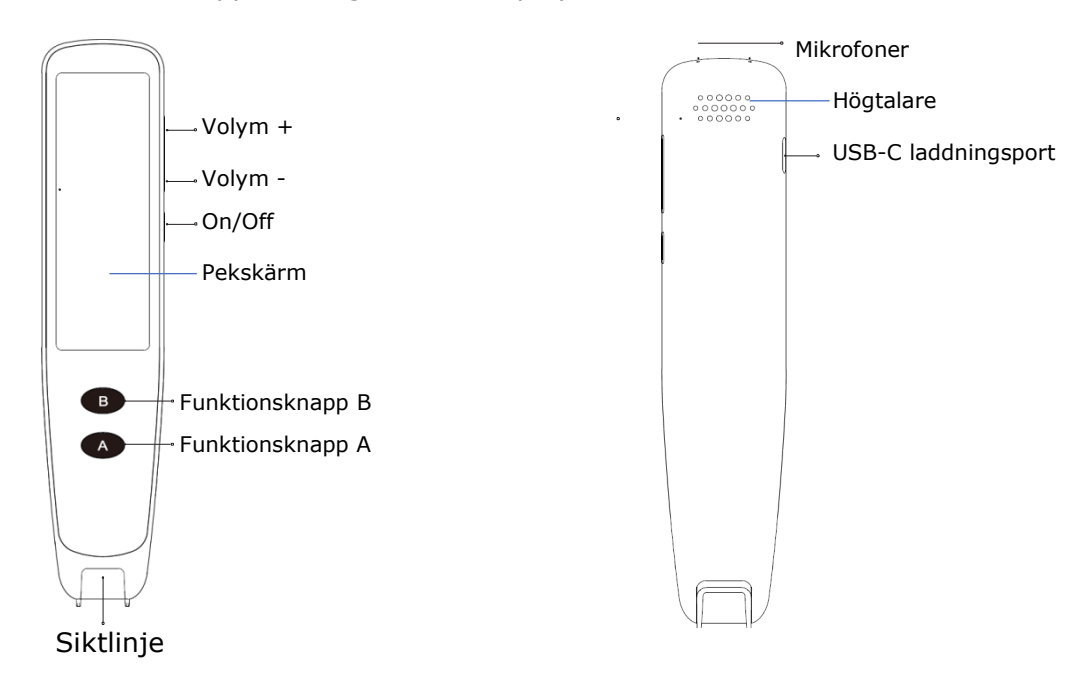

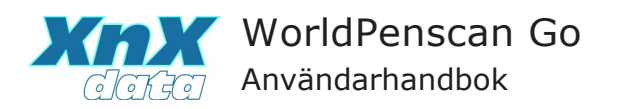

## **2. Funktionsintroduktion**

### *Ström på/av*

Tryck länge på On/Off-knappen i ca 3 sekunder.

### *WiFi-anslutning*

Gå till Inställning [Settings] och tryck på [WiFi]-ikonen och välj sedan ett användbart WiFi-nätverk för att ansluta. När du har anslutit WiFi kommer en WiFi-ikon att visas längst upp till höger.

När du använder den här produkten utomhus kan du välja att använda en mobil hotspot för WiFi-anslutning.

### *Hur man skannar*

Håll pennan så att du riktar siktlinjen på pennspetsen mot mitten av texten, tryck försiktigt ner pennspetsen så att ljuset tänds och dra sedan pennan åt höger stadigt med konstant hastighet och lyft pennan i slutet av texten för att slutföra skanningen.

Du kan också i inställningar [Settings] ställa in för höger- eller vänsterhänta.

OBS! Luta pennspetsen något så att den vidrör pappersytan, men håll den vinkelrätt mot papperet i sidled. (kolla bilderna)

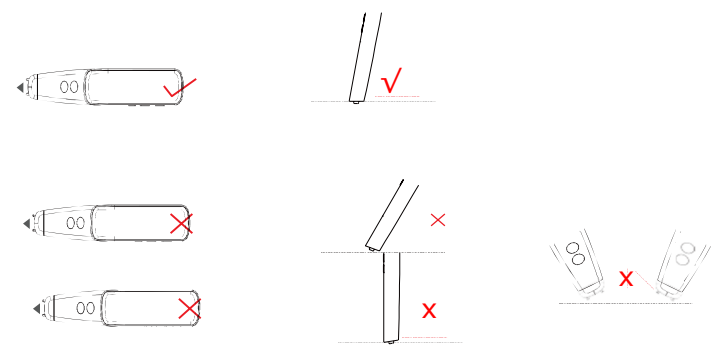

## *Slå upp i lexikon*

Tryck på för att skanna in tryckt text från bok eller papper.

När du har skannat trycker du på ett ord för att slå upp det i ordlistan.

Svep från höger sida av skärmen till vänster för att visa menyn och göra avancerade inställningar. Du kan välja igenkänningsspråk och översättningsspråk samt ställa in om uppläsningsaccent ska vara amerikansk eller engelsk, ställa in uppläsningshastigheten eller redigera det skannade innehållet (europeisk teckenuppsättning kommer senare).

Tryck på  $\Box$  ikonen för att läsa upp, tryck på  $\Box$  -ikonen för att lägga till ordet i bokmärken

### *Snabböversättning*

Tryck på **Fran** för att skanna in meningar och visa översättningarna.

Tryck på meningarna för att läsa upp och svep från höger sida av skärmen för att visa menyerna och ställa in önskade funktioner, som igenkänningsspråk, översättningsspråk och även läs- och talinställningar.

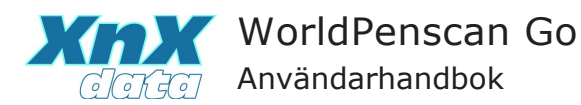

*Textfångst/skanning* Tryck på **D** ikonen för att börja.

Skapa en fil så kan du börja skanna dokumentet. Efter skanningen kan du redigera filnamnet eller ta bort filen.

*Liveöversättning*

När du har anslutit till WiFi-nätverket, tryck på **D**ikonen för att välja den här funktionen.

Ställ in de språk du ska använda. Svep till vänster längst upp  $\left\| \leftarrow \right\|$  Une Translation för att öppna menyn. Swed Englis Tryck på vänstra delarna av språkpilarna för att välja språk för A-knappen och markera språket i listan. Tryck på högra delen av språkmenyn för att välja språk för B-knappen och markera det i listan. Tryck sedan A- eller B-knappen och håll den nertryckt för respektive språk och börja tala.

OBS! Håll ned knappen hela tiden när du talar.

Börja tala någon sekund efter displayen visar att inspelningen påbörjats.

När du har släppt knappen översätts det som sagts direkt till det andra språket som skrivs på skärmen och läses upp.

*Röst-till-text (diktering)*

Tryck på **för att starta**. Skapa en fil, tryck på mikrofonsymbolen för att starta inspelningen och tryck sedan på ikonen igen för att stoppa. OBS! Vänta någon sekund innan du börjar tala, så att allt kommer med.

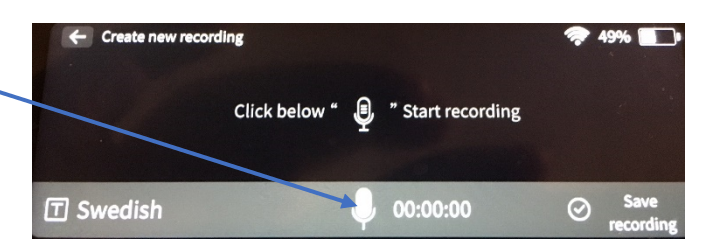

Under inspelningsprocessen kommer systemet att ta diktamen - dvs skriva det som sägs. Välj det språk som ska kännas igen längst ned till vänster före inspelningen. OBS! Även ljudet spelas in under inspelningen.

### *USB-laddning*

När systemet indikerar att batteriet är lågt, ladda det i tid.

Det tar 2-3 timmar att ladda pennan.

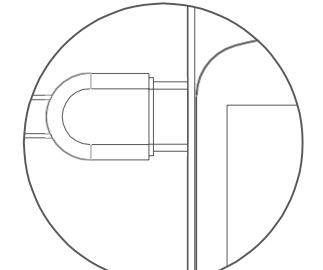

Använd den medföljande USB Typ-C-kabeln med certifierad DC5V, 1A-adaptern för laddning.

#### **Enhetsanslutning**

Pennan kan användas med Windows / Mac-datorer och iOS / Android-enheter. Du kan skanna text direkt till dessa plattformsenheter.

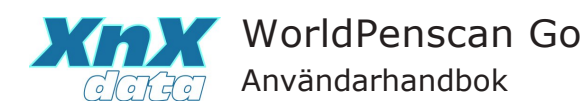

### *Windows/Mac*

Gå till länken nedan för att ladda ner och installera programvaran: d.penpower.net/wpsgo Mac-användare kan också söka efter

WorldPenScan Go i App Store för nedladdning.

- Kontrollera att datorn och skannerpennan är ansluten till samma lokala nätverk -WiFi-nätverk eller mobila hotspots.
- Tryck på ikonen [App connect] på skannerpennan och öppna sedan programvaran på datorn och följ instruktionerna på skärmen för att ansluta.
- När anslutningen är klar, placera muspekaren på dokumentet eller webbsidan där texten ska matas in och välj det textspråk som ska skannas i programvarans verktygsfält och börja skanna.

De skannade texterna kommer att visas i dokumentet så att du kan göra ytterligare åtgärder.

- Dessutom kan du utöka området "Scan to/Skanna till" genom att klicka på pilen längst ned i verktygsfältet och skanna in texter för översättnings- eller ordlistesökning.
- Om du vill komma åt filerna, som lagrats i skannerpennan klickar du på ikonen "mapp" i verktygsfältet och väljer sedan filerna för att ladda ner dem till din dator.

## *iOS / Android*

Skanna QR-koden eller sök efter "WorldPenScan Go" i App Store/Google Play för nedladdning och installation.

- Kontrollera att telefonen är ansluten till samma lokala nätverk/WiFi-nätverk eller mobila hotspot som skannerpennan.
- På skannerpennan, tryck på **ikonen för att välja, då visas** sedan öppnar du appen, klickar på [Anslutning] längst upp till höger på bildskärmen, välj WorldPenScan Go-modell och appen börjar upptäcka enheten och ansluta.
- **Running service, please** wait... IP: 192.168.68.117 · WiFi network: xnx1215 · Serial number: MSE092021080253 · Connection status: Not connect
- När anslutningen är klar kan du börja skanna, sedan visas de skannade texterna i appen så att du kan redigera/dela, och i översättningsläget kan du till och med trycka på ett ord för att unguage status: Not set göra ordbokssökning.
- Dessutom kan du komma åt filer som lagrats i skannerpennan från appen och ladda ner dem.

### *Volymjustering*

Tryck på Volym +/Volym - för att justera volymen.

### *Stänga av pennan*

Tryck på On/Off-knappen i minst 10 sekunder, systemet kommer då att tvinga fram avstängning, du kan därefter starta enheten igen.

#### *Programuppdatering*

Tryck på [Settings]-ikonen, skrolla till [Software Update] och tryck på [Check for updates] ikonen för att söka efter ny programvaruversion

Om en ny version släppts, tryck sedan [Download Update]-ikonen för att ladda ner och uppdatera den nya programvaran.

Före systemuppdateringen, se till att skannerpennan är tillräckligt laddad (mer än 50 % och att USB-kabeln är ansluten för att fortsätta ladda)

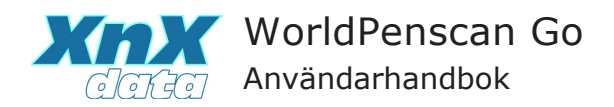

OBS! Gör inte något med pennan under systeminstallationen för att undvika avbrott och uppgraderingsfel. Det kan leda till att pennan inte kan användas normalt! OBS! Det kan ta c:a 3 timmar vid större programuppdateringar.

### **3. Meddelande om**

*Säkerhet:*

- ・ Pennan får inte utsättas för direkt solljus eller extrema miljöer som hög temperatur och värme.
- ・ Pennan är ingen leksak. Den är inte lämplig för barn under 4 år att använda ensam. Barn bör använda pennan under föräldrars överinseende.
- ・ Lägg inte pennan eller dess tillbehör i vätska.
- ・ Innan du använder laddaren måste du kontrollera att kablar, kontakter, höljen och andra delar inte är skadade. Om skador hittas, använd inte laddaren förrän reparationen är klar.
- ・ Pennan bör endast användas med rekommenderad strömförsörjning, som överensstämmer med certifieringsspecifikationer och uppfyller standardkraven. (rekommenderad strömförsörjningsspecifikation: 5V-1A)
- ・ Inbyggt 1050mAh litiumpolymerbatteri kan inte tas bort eller bytas ut. Om det är skadat, vänligen kontakta service för reparation.
- ・ Laddaren ska används av vuxna eller under deras överinseende.
- ・ För att du och dina barn ska vara skyddade har vi gjort laddningsskydd och pennan ska inte användas under laddning.

### **Varningar**

- 1. Icke-professionella får inte byta ut batteriet. Säkerhetsrisker kan uppstå om batteriet byts ut felaktigt.
- 2. Använd bara samma eller motsvarande typ av batteri vid utbyte.
- 3. För din säkerhet, utsätt inte batteriet i pennan för omgivningar där överhettning kan ske, som stark sol eller hög värme.

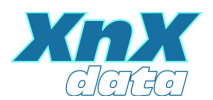

WorldPenscan Go Användarhandbok

Felsökning

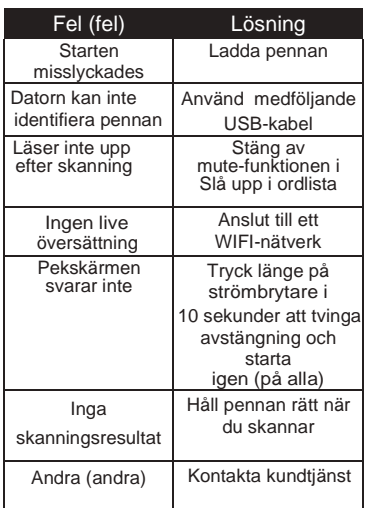

För mer detaljerade svar på vanliga frågor, se 【faq】 på följande webbplats: http://www.worldpenscan.com/

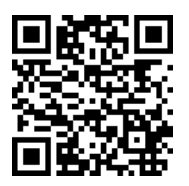

WPSG01EN (wpsg01en)

Vid frågor, kontakta: XnX Data AB, info@xnxdata.se, http://www.xnxdata.se Telefon: 08-626 71 00 eller Din återförsäljare: